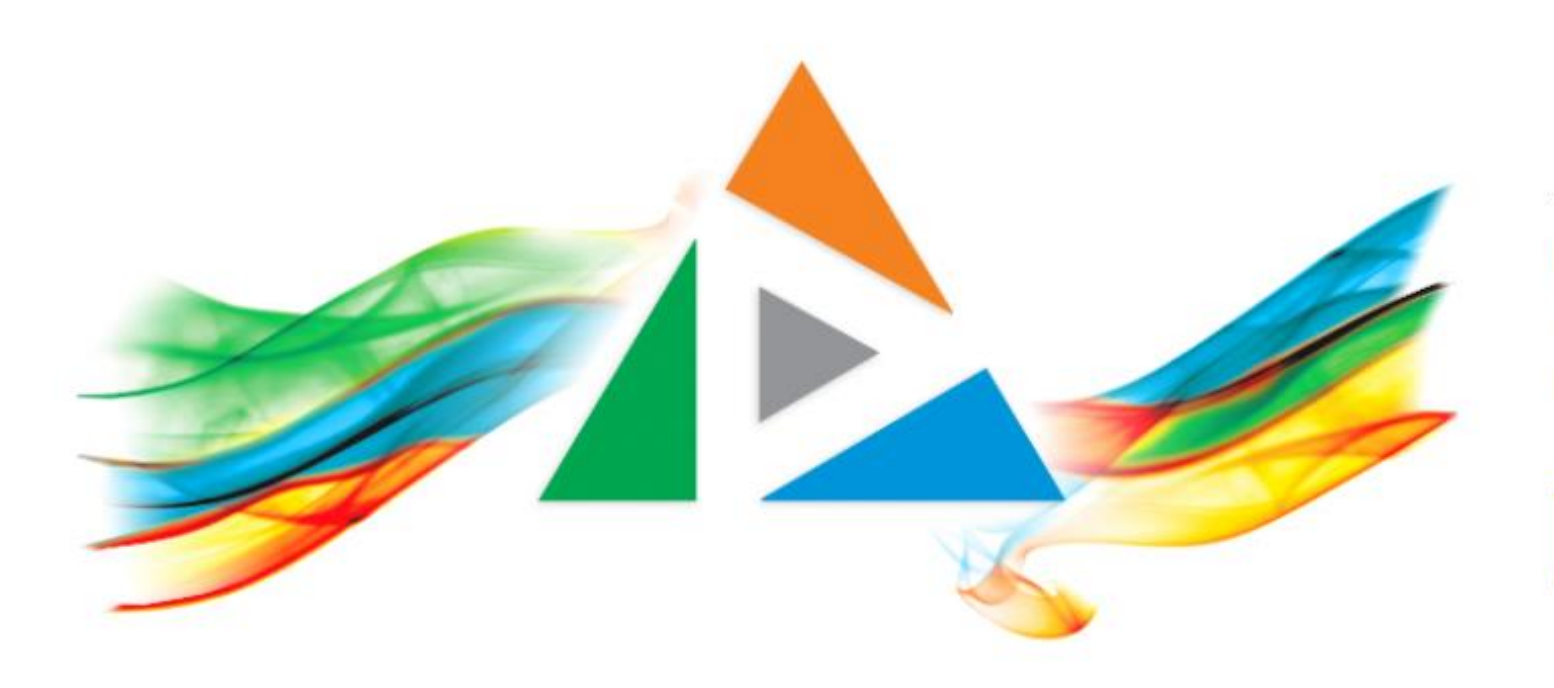

### OpenDelos

Πλατφόρμα διαχείρισης και διάθεσης πολυμορφικού εκπαιδευτικού περιεχομένου

*MAGETE ΠΕΡΙΣΣΟΤΕΡΑ* 

### 9.11 Αίτηση Νέου Προγράμματος Σπουδών

# Περιεχόμενα Ενότητας

Σε αυτή την Ενότητα παρουσιάζεται η λειτουργία της Αίτησης προσθήκης νέου Προγράμματος Σπουδών.

Ο Διδάσκων ή Διαχειριστής ή Προσωπικό Υποστήριξης (ανάλογα με τα δικαιώματα) μπορεί να αιτηθεί την δημιουργία νέου προγράμματος Σπουδών σε ένα Τμήμα.

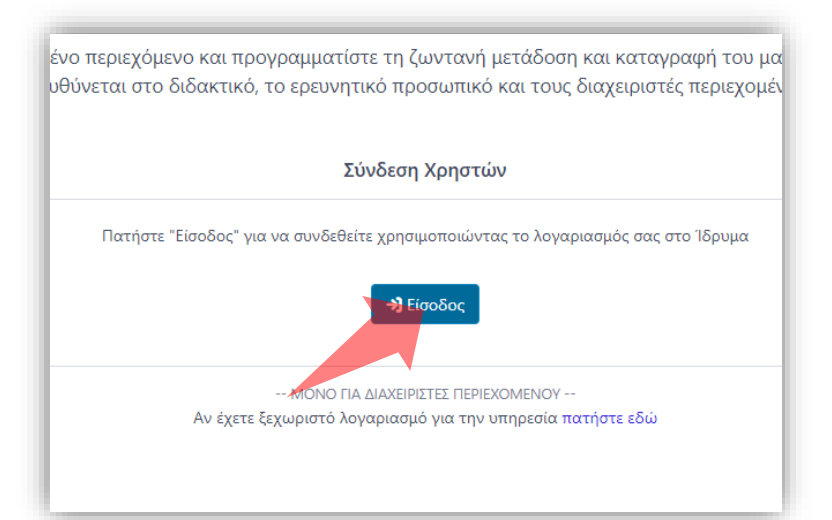

#### 1. Στην κεντρική σελίδα πατήστε 'Είσοδος'. 2. Πατήστε 'Είσοδος μέσω Κεντρικής

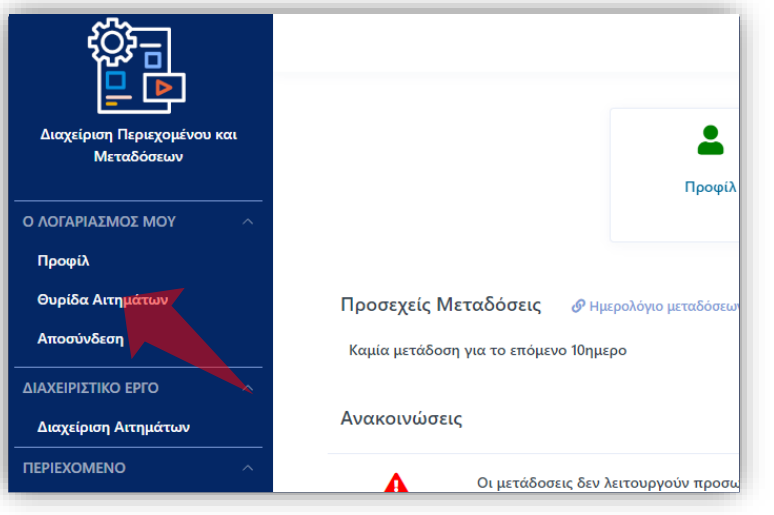

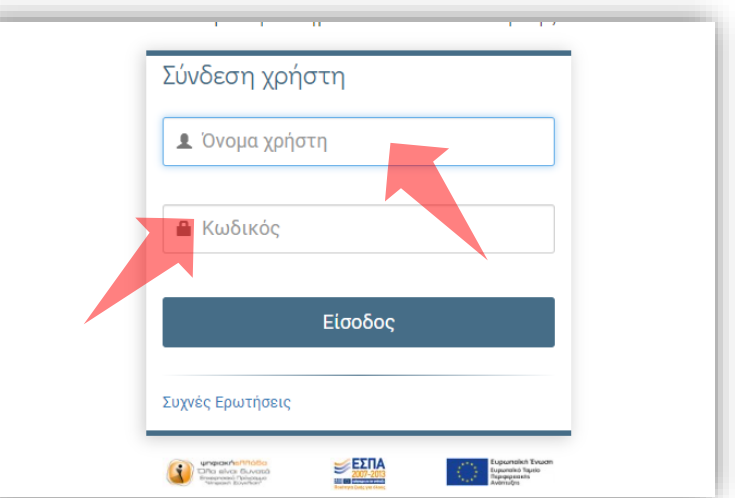

Υπηρεσίας Πιστοποίησης' και εισάγετε τα στοιχεία του Ιδρυματικού Λογαριασμού.

3. Στο κεντρικό μενού πατήστε 'Θυρίδα Αιτημάτων'.

### Αρχικά βήματα.

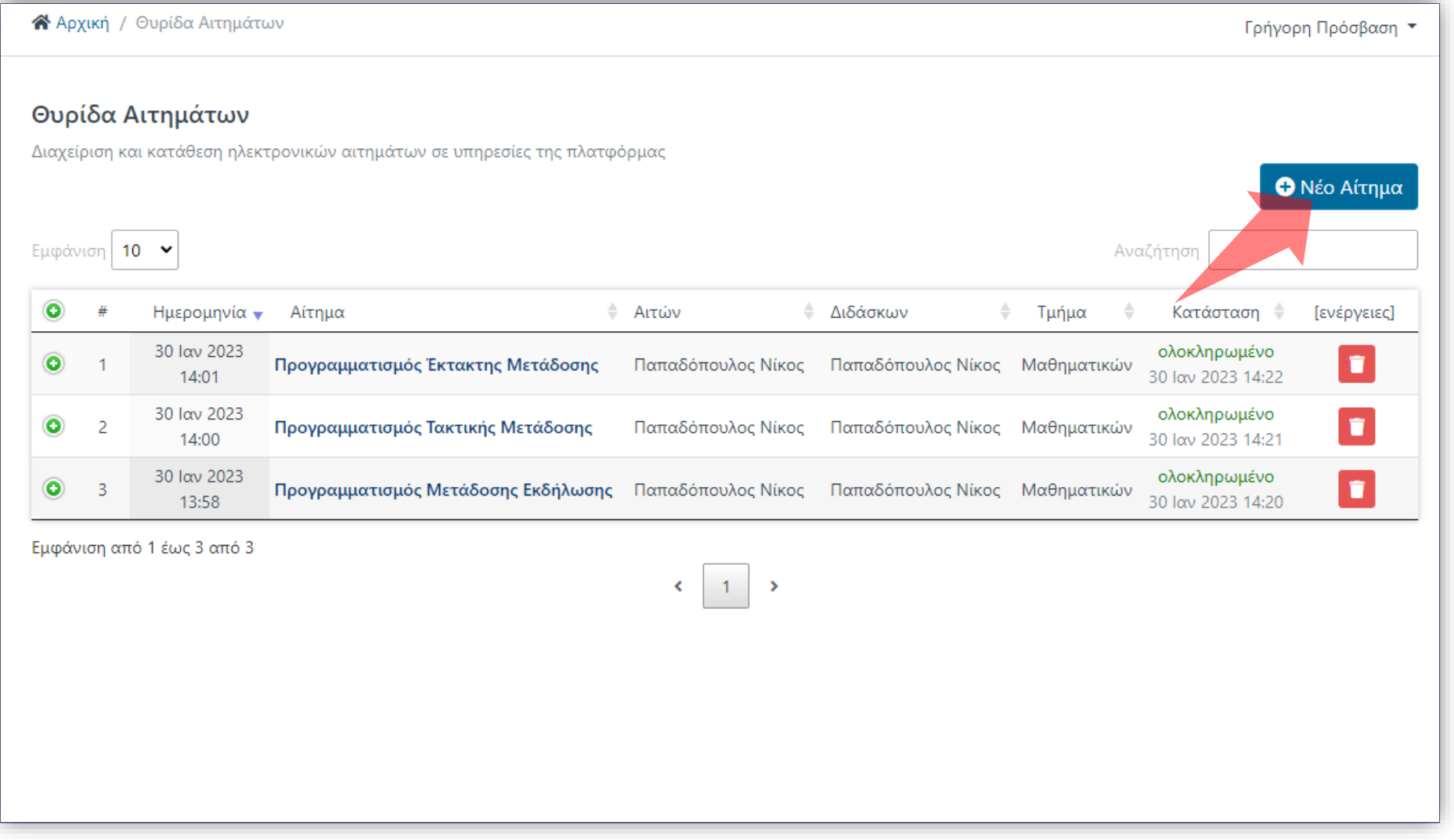

# Βήμα 1

### Στο περιβάλλον της Θυρίδας Αιτημάτων πατήστε 'Νέο Αίτημα'.

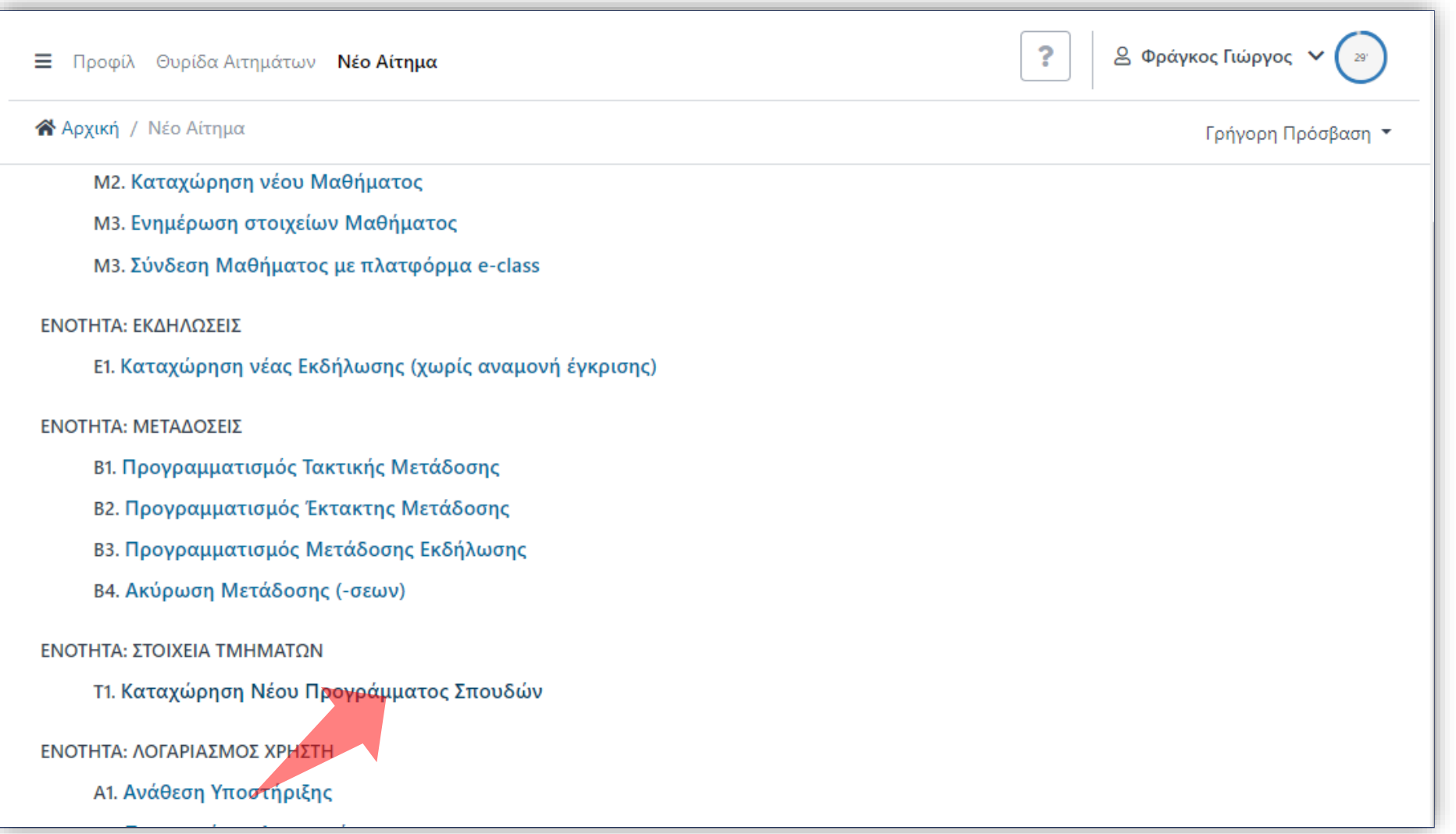

### Βήμα 2

#### Πατήστε στην Αίτηση 'Καταχώρηση Νέου Προγράμματος Σπουδών'.

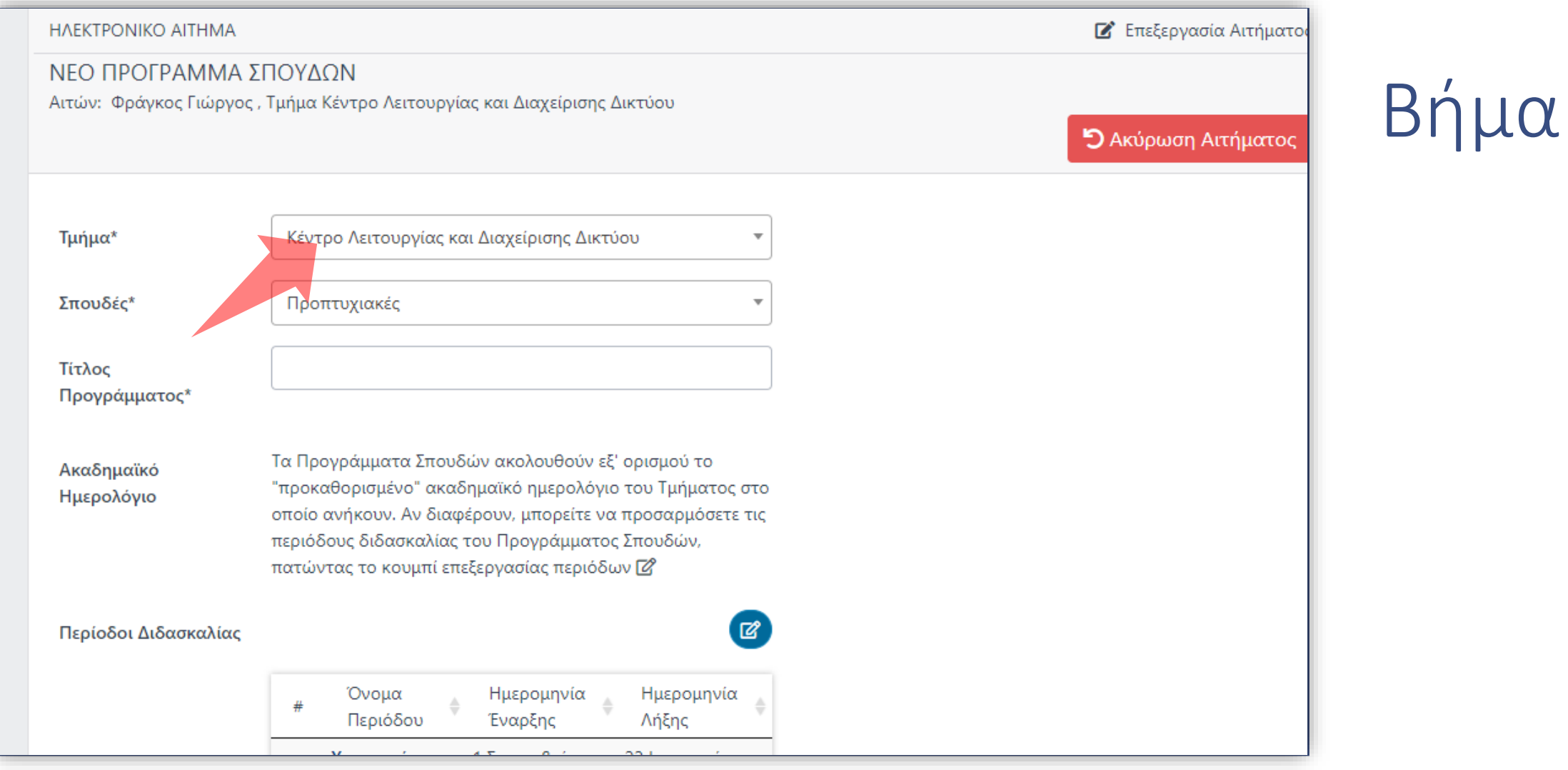

3

### Επιλέξτε Τμήμα.

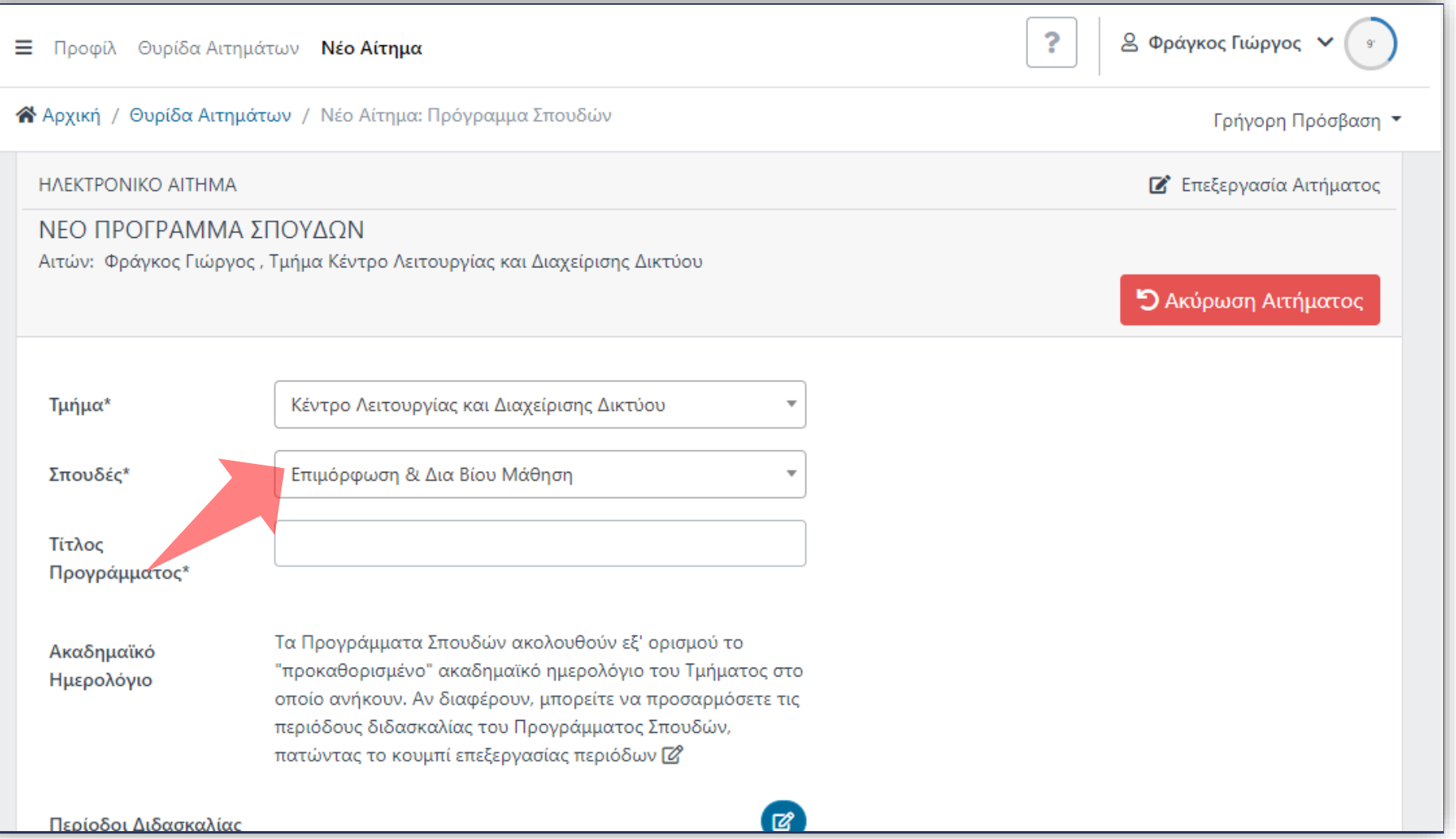

## Βήμα 4

### Επιλέξτε κατηγορία Σπουδών.

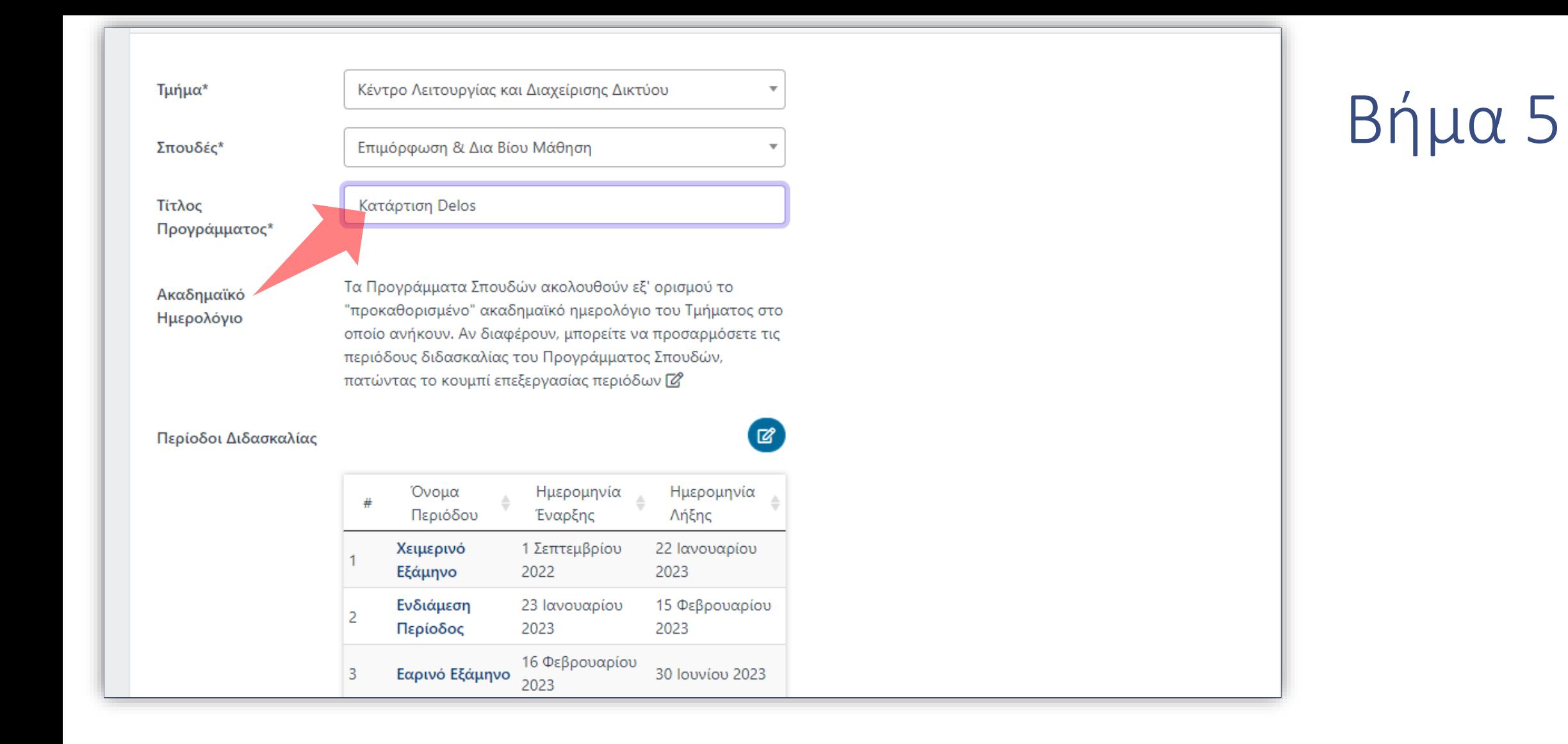

#### Εισάγετε τον Τίτλο του Προγράμματος Σπουδών.

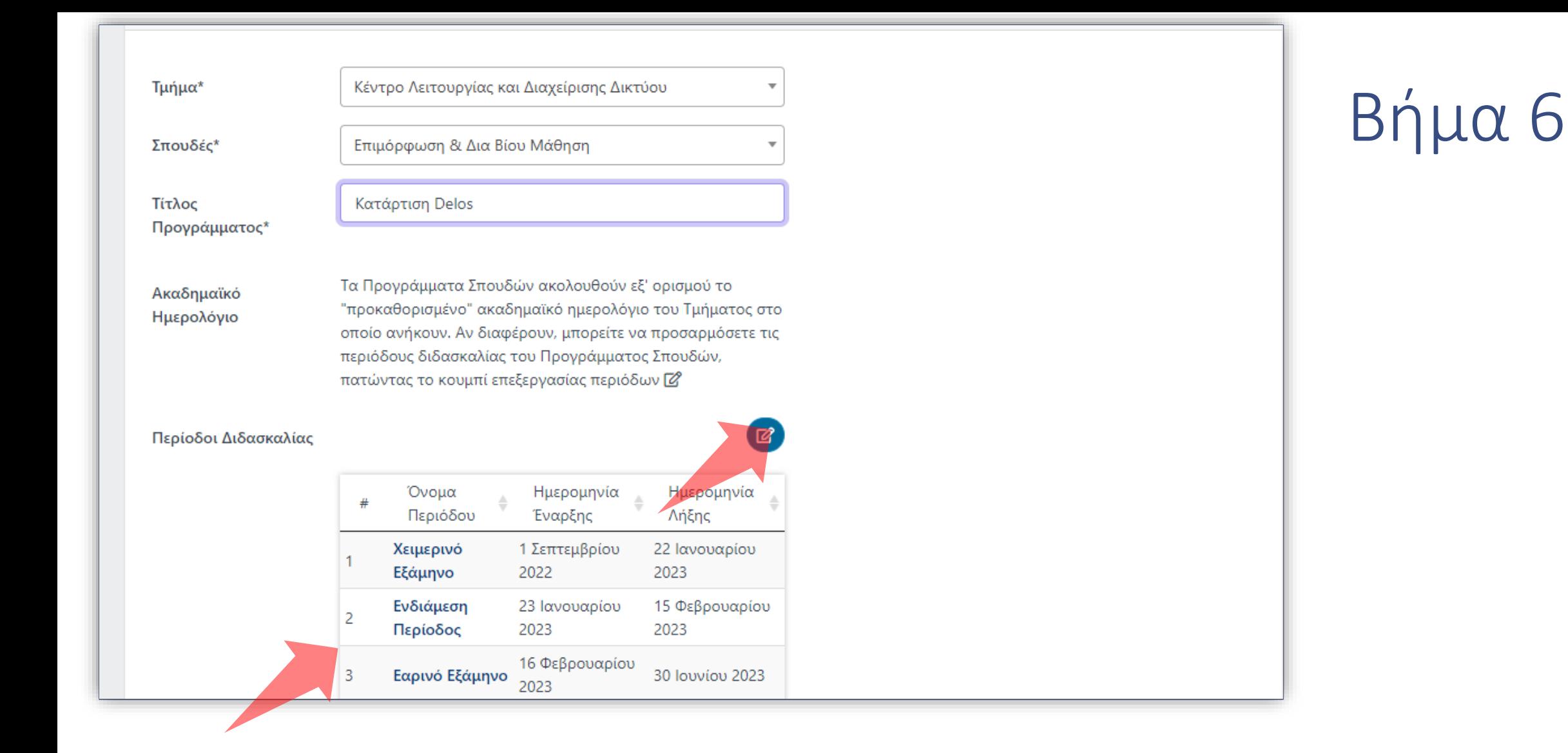

Οι ημερομηνίες Περιόδου του Προγράμματος ορίζονται από προεπιλογή βάσει των περιόδων Διδασκαλίας Τμήματος. Αν θέλετε να τις αλλάξετε πατήστε στο πλήκτρο προσαρμογής.

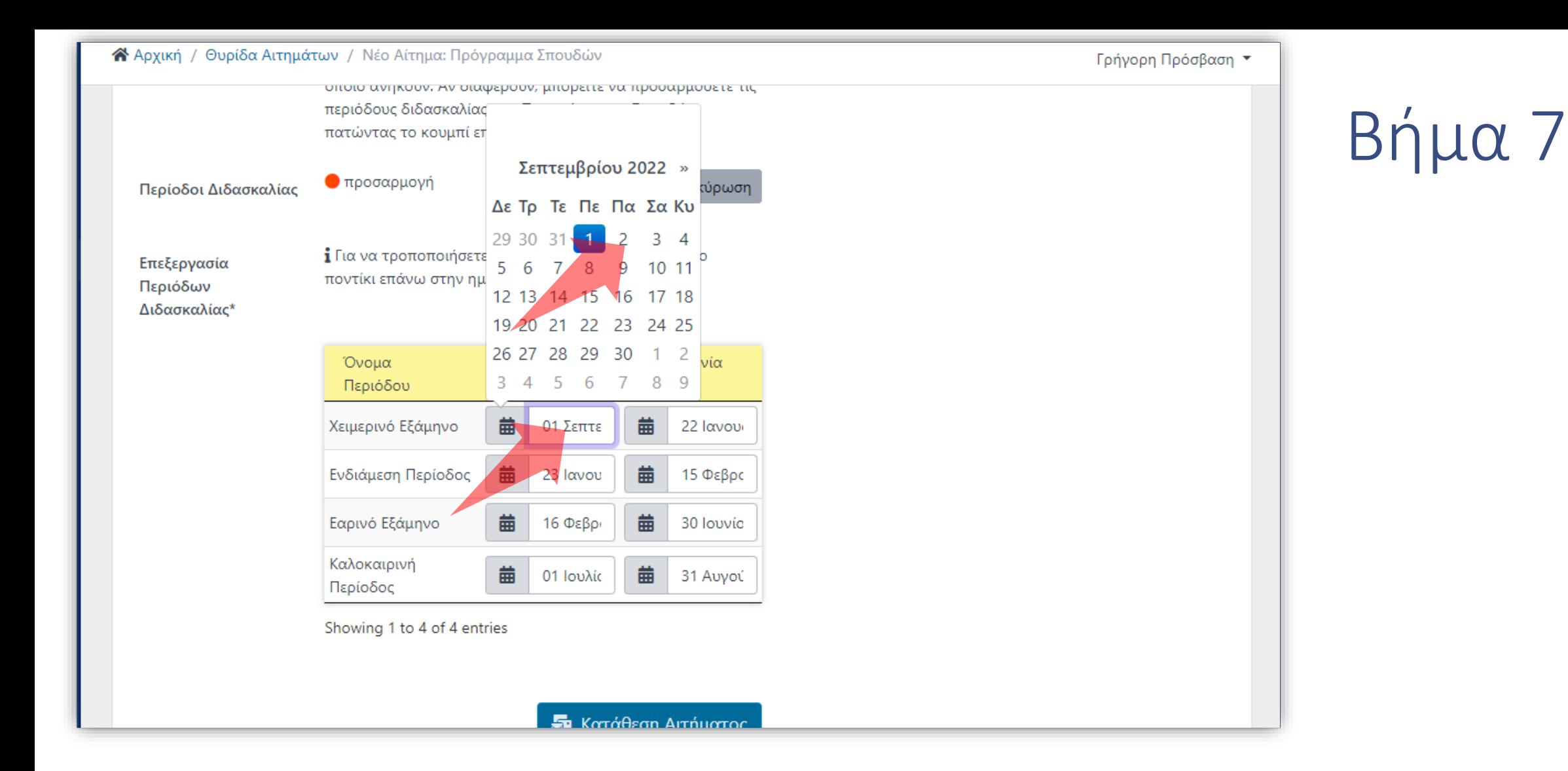

Πατήστε στα πεδία ημερομηνιών περιόδου για να τροποποιήσετε τις ημερομηνίες Διδασκαλίας.

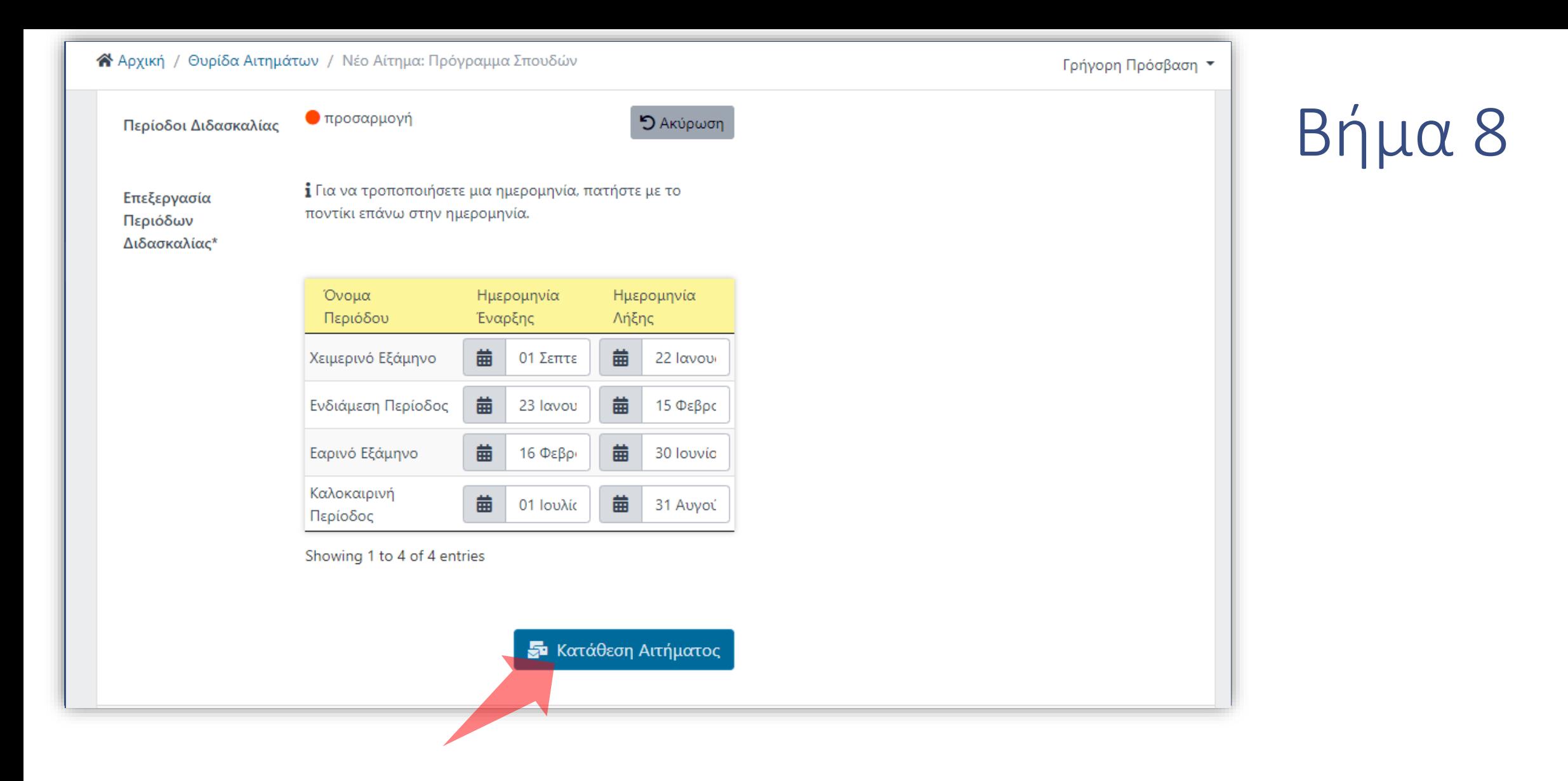

#### Πατήστε 'Κατάθεση Αιτήματος' για να ολοκληρώσετε την διαδικασία.

Έχετε ολοκληρώσει την Ενότητα για την Λειτουργία Αίτησης προσθήκης νέου Προγράμματος Σπουδών.